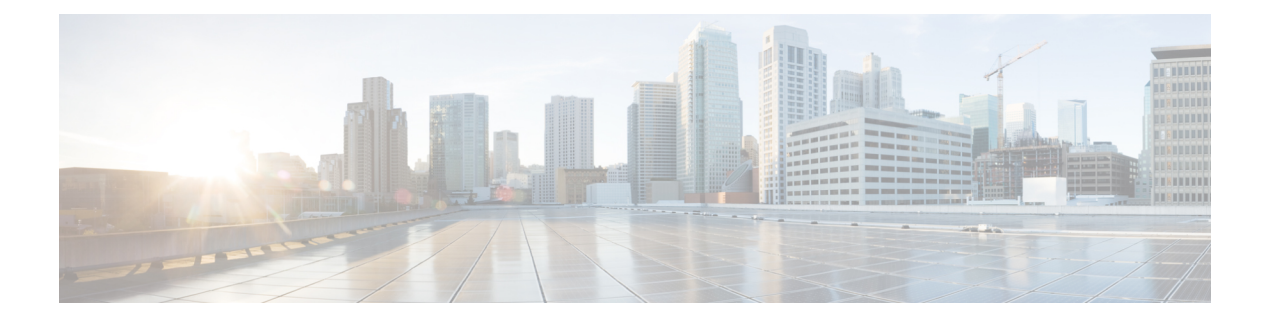

## **SNMP**

本章介绍如何配置简单网络管理协议 (SNMP) 来监控 ASA。

- 关于 SNMP, 第1页
- SNMP 准则, 第 14 页
- 配置 SNMP, 第18页
- 监控 SNMP, 第 27 页
- SNMP 示例, 第28页
- SNMP 历史记录, 第 29 页

## 关于 **SNMP**

SNMP是促进网络设备之间的管理信息交换的应用层协议,并且是TCP/IP协议套件的一部分。ASA 使用 SNMP 第 1、2c 和 3 版为网络监控提供支持, 并且支持同时使用所有三个版本。利用在 ASA 接 口上运行的SNMP代理,您可以通过诸如HP OpenView之类的网络管理系统(NMS)监控网络设备。 ASA 通过发出 GET 请求来支持 SNMP 只读访问。不允许 SNMP 写访问,因此您无法对 SNMP 进行 更改。此外,不支持 SNMP SET 请求。

您可以将 ASA 配置为向 NMS 发送陷阱,即针对特定事件从托管设备发送到管理站的未经请求的消 息(事件通知),也可以使用 NMS 浏览安全设备上的管理信息库 (MIB)。MIB 是定义的集合,而 ASA维护由每个定义的值组成的数据库。浏览MIB意味着从NMS发出MIB树的一系列GET-NEXT 或 GET-BULKGET 请求以确定值。

ASA 具有 SNMP 代理, 用于在发生预定义为需要通知(例如, 当网络中的链路开启或关闭时)的事 件的情况下通知指定的管理站。它发送的通知包括用于向管理站表明其自身身份 SNMP OID。ASA 代理还会在管理站请求信息时进行回复。

### **SNMP** 术语

下表列出在使用 SNMP 时常用的术语。

#### 表 **1: SNMP** 术语

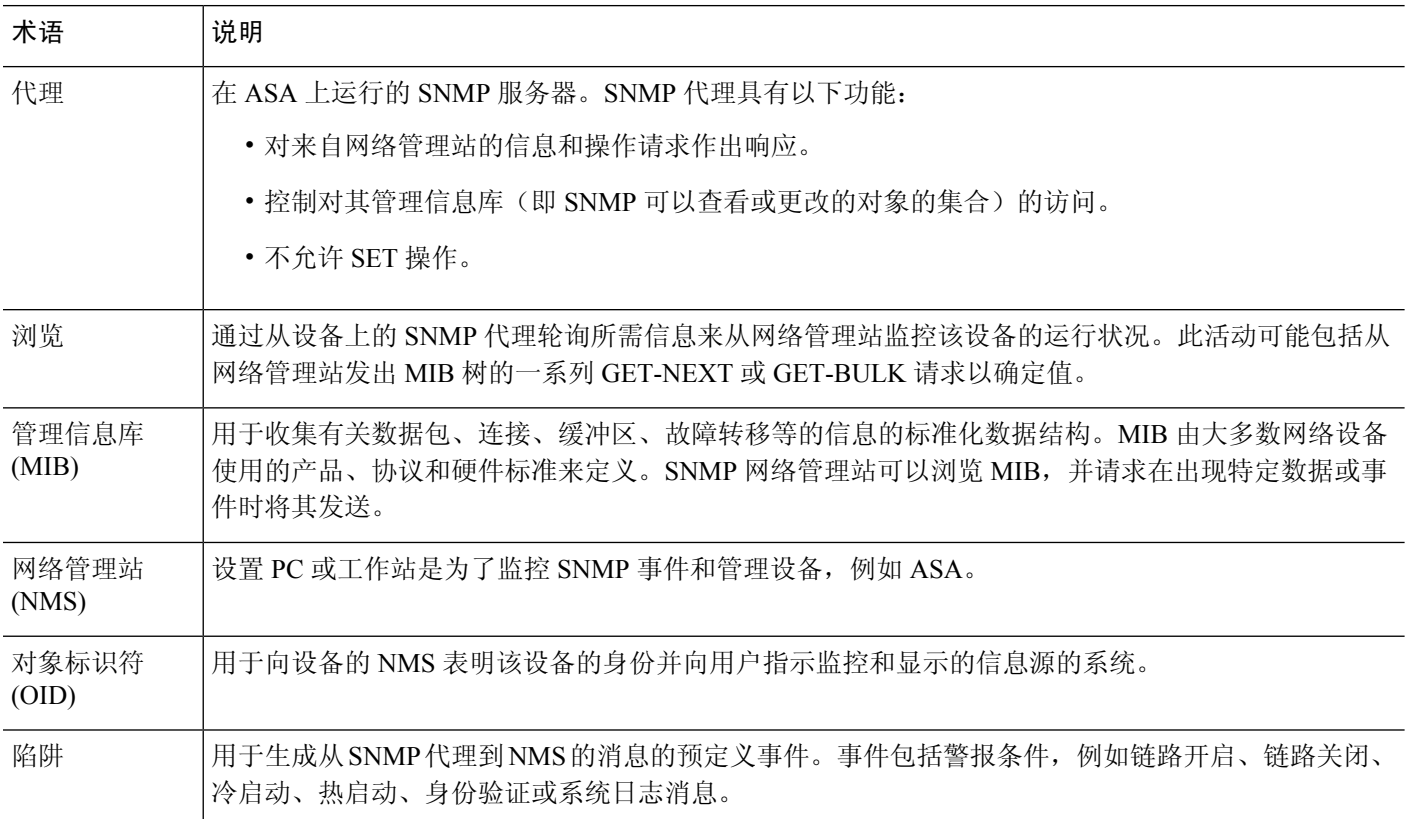

### **MIB** 和陷阱

MIB 特定于标准或特定于企业。标准 MIB 由 IETF 创建并记录在各种 RFC 中。陷阱报告发生在网络 设备上的重大事件,大多数情况下是错误或故障。SNMP 陷阱在特定于标准或特定于企业的 MIB 中 进行定义。标准陷阱由 IETF 创建并记录在各种 RFC 中。SNMP 陷阱会编译成 ASA 软件。

如果需要,您还可以从以下位置下载 RFC、标准 MIB 和标准陷阱:

<http://www.ietf.org/>

从以下位置浏览思科 MIB、陷阱和 OID 的完整列表:

<https://github.com/cisco/cisco-mibs/blob/main/supportlists/asa/asa-supportlist.html>

此外,从以下位置通过 FTP 下载思科 OID:

<https://github.com/cisco/cisco-mibs/tree/main/oid>

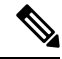

在软件7.2(1)版、8.0(2)版及更高版本中,通过SNMP访问的接口信息大约每5秒刷新一次。因此, 我们建议在连续的轮询之间等待至少 5 秒。 注释

在 MIB 中,并非所有 OID 都受支持。要获取特定 ASA 的受支持 SNMP MIB 和 OID 的列表,请输 入以下命令:

ciscoasa(config)# **show snmp-server oidlist**

## $\label{eq:1} \bigotimes_{\mathbb{Z}} \mathbb{Z}_{\mathbb{Z}}$

注释

尽管 **oidlist** 关键字没有显示在 **show snmp-server** 命令的选项列表中,但它是可用的。但是,此命令 仅供思科 TAC 使用。使用此命令之前,请联系思科 TAC。

以下是 **show snmp-server oidlist** 命令的输出示例:

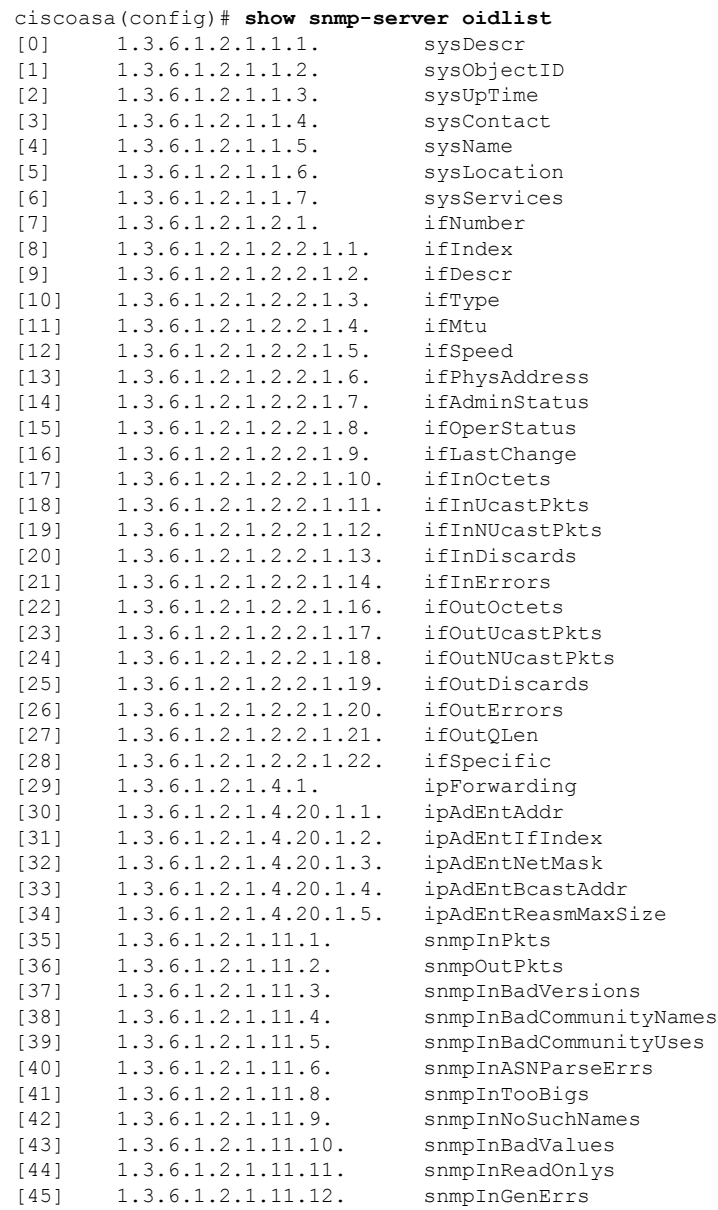

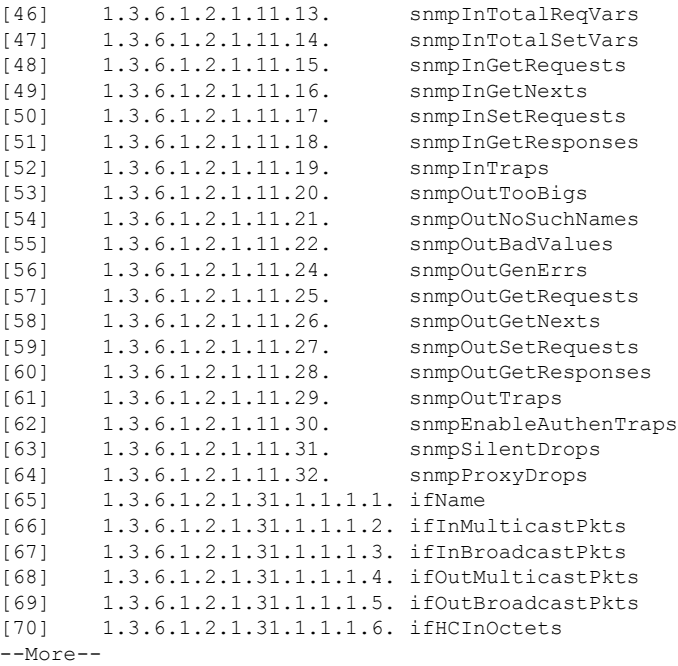

## **SNMP** 对象标识符

每个思科系统级产品都具有供用作 MIB-II sysObjectID 的 SNMP 对象标识符 (OID)。 CISCO-PRODUCTS-MIB和CISCO-ENTITY-VENDORTYPE-OID-MIB包括可在SNMPv2-MIB、Entity Sensor MIB 和 Entity Sensor Threshold Ext MIB 内的 sysObjectID 对象中报告的 OID。您可以使用此值 标识型号。下表列出了不同型号 ASA 和 ISA 的 sysObjectID OID。

### 表 **2: SNMP** 对象标识符

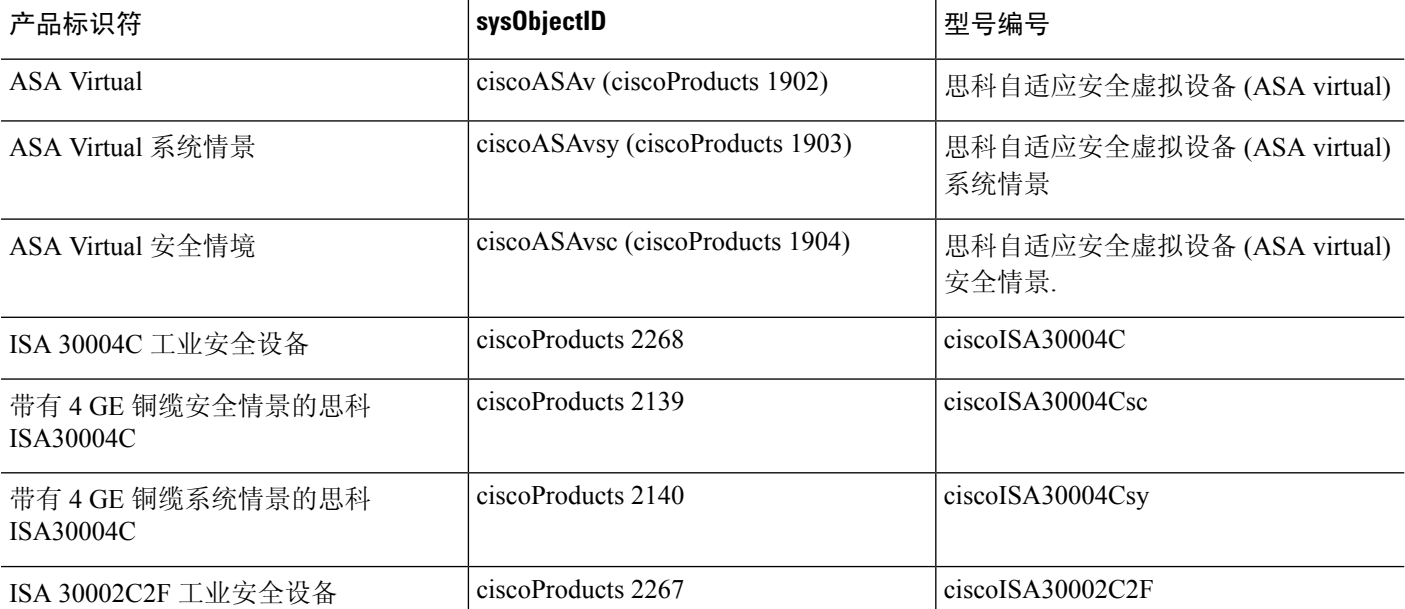

 $\mathbf I$ 

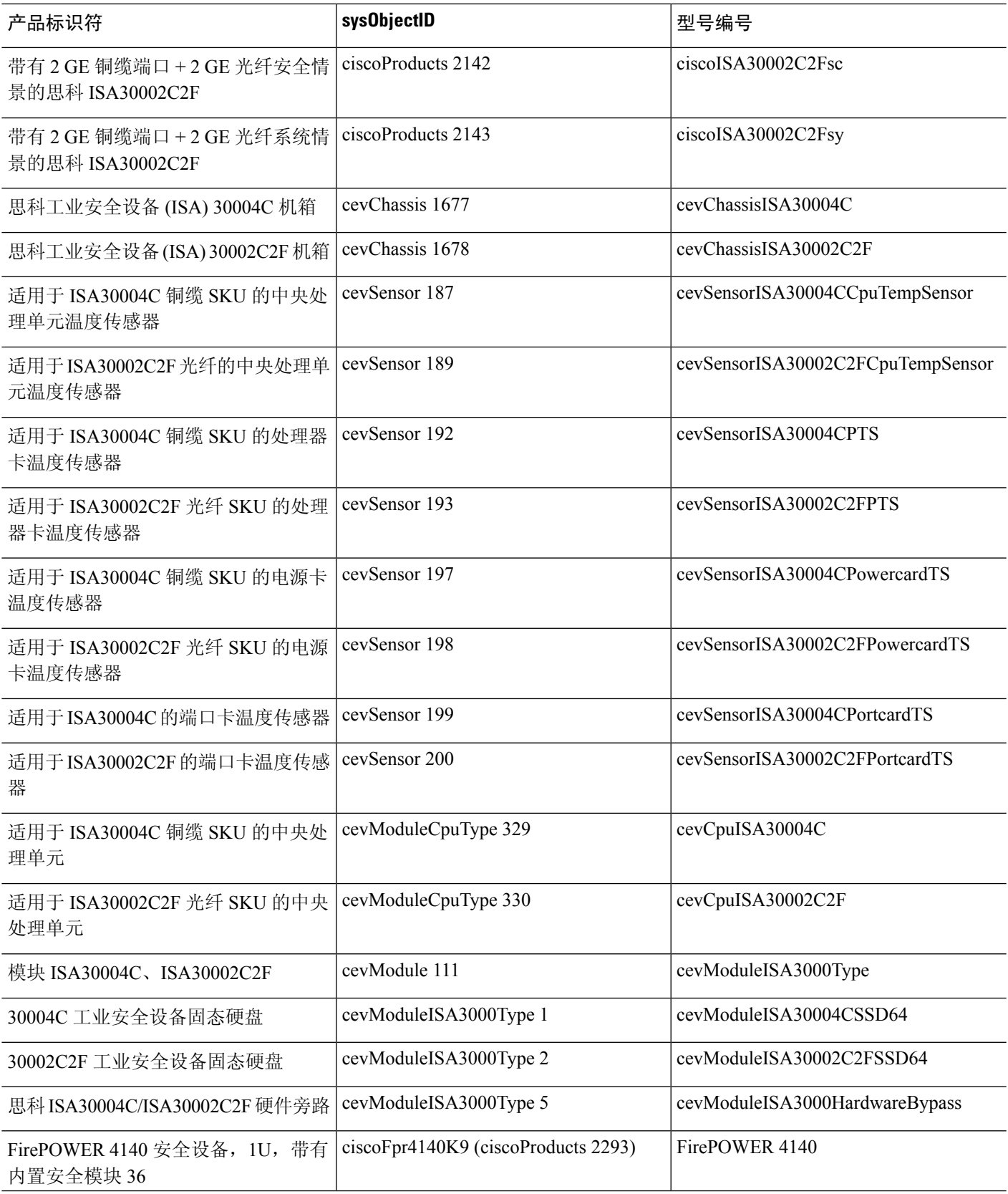

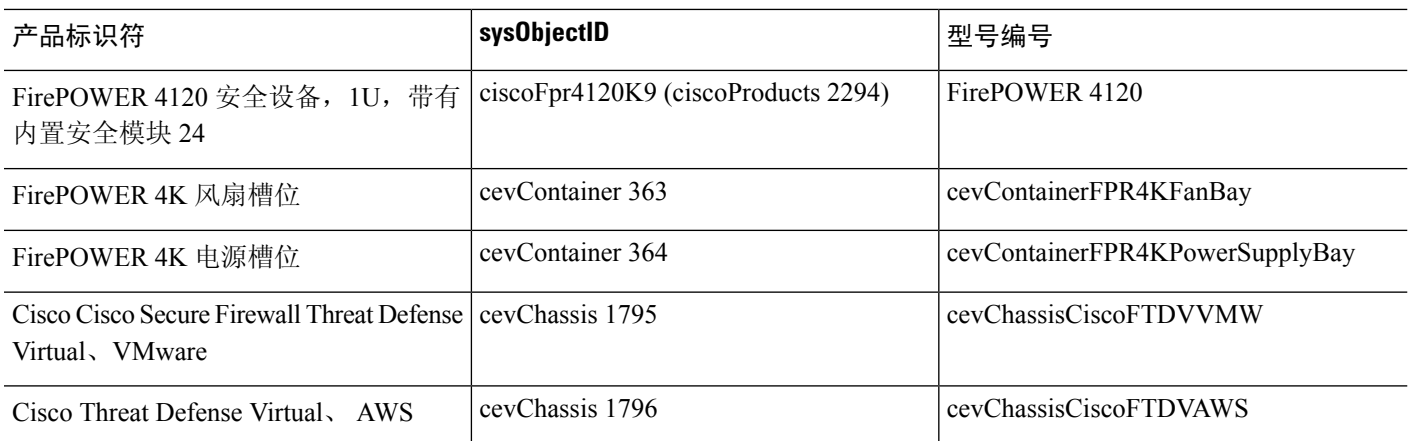

### 物理供应商类型值

每个思科机箱或独立系统都具有供 SNMP 使用的唯一类型编号。entPhysicalVendorType OID 在 CISCO-ENTITY-VENDORTYPE-OID-MIB 中进行定义。此值在 ASA、 ASA virtual或 ASASM SNMP 代理的 entPhysicalVendorType 对象中返回。您可以使用此值标识组件的类型(模块、电源、风扇、 传感器、CPU 等)。下表列出用于各型号 ASA 的物理供应商类型值。

### 表 **3:** 物理供应商类型值

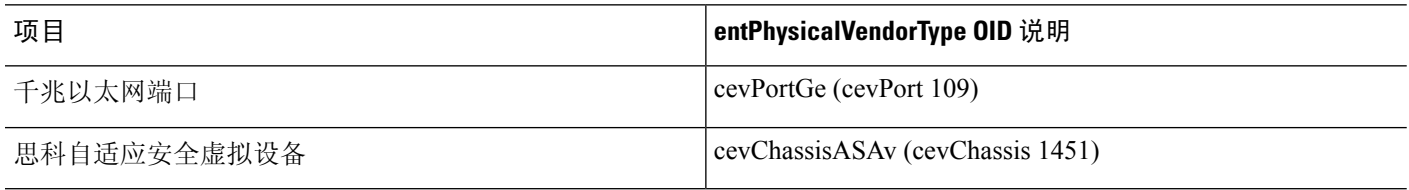

## **MIB** 中支持的表格和对象

下表列出对指定 MIB 支持的表和对象。

在多情景模式下,这些表和对象提供单个情景的信息。如果需要跨情景的数据,则需要对它们求和。 例如,要获取整体内存使用率,请对每个情景的cempMemPoolHCUsed值求和。

**SNMP**

 $\overline{\phantom{a}}$ 

### 表 **4: MIB** 中支持的表格和对象

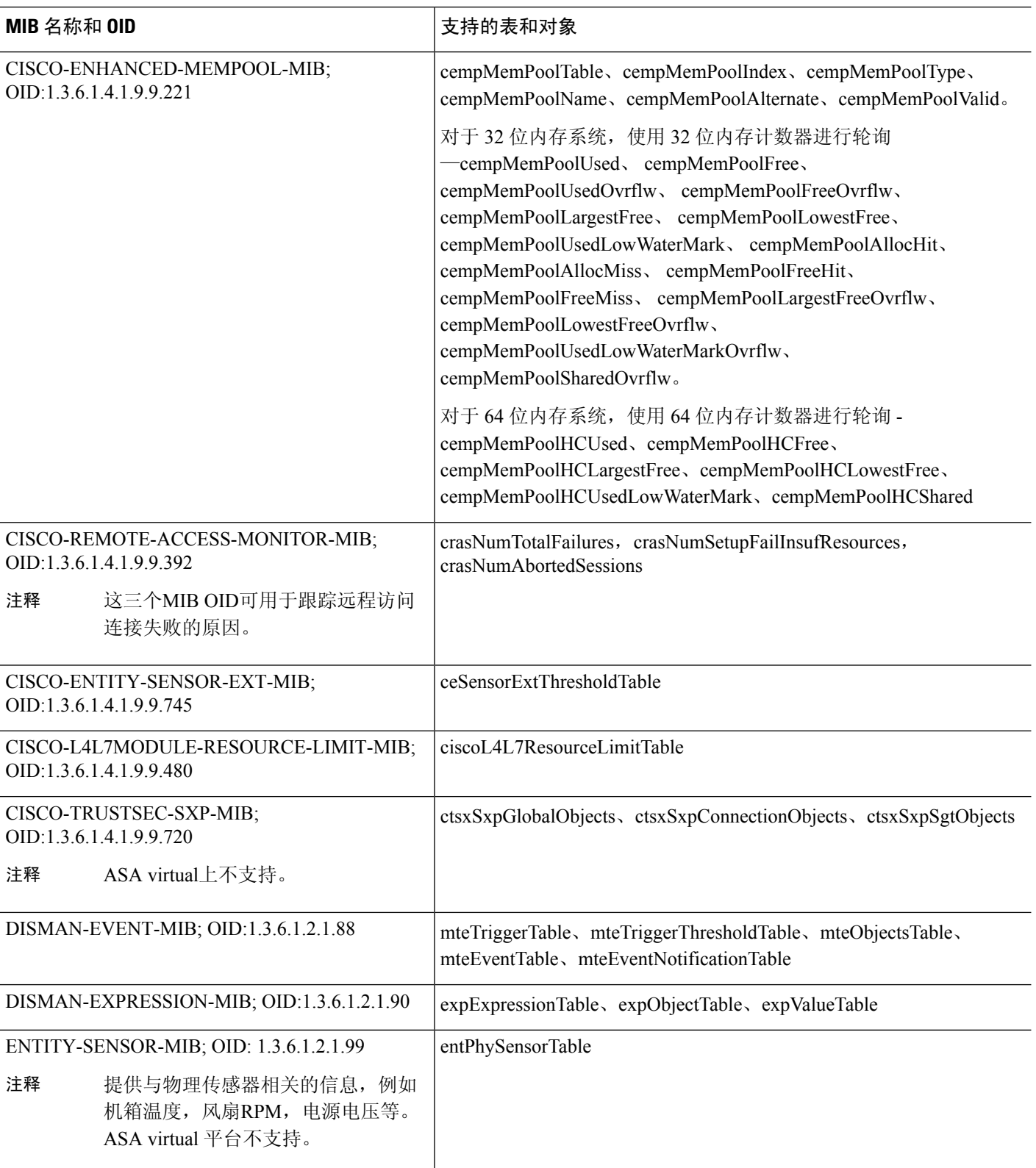

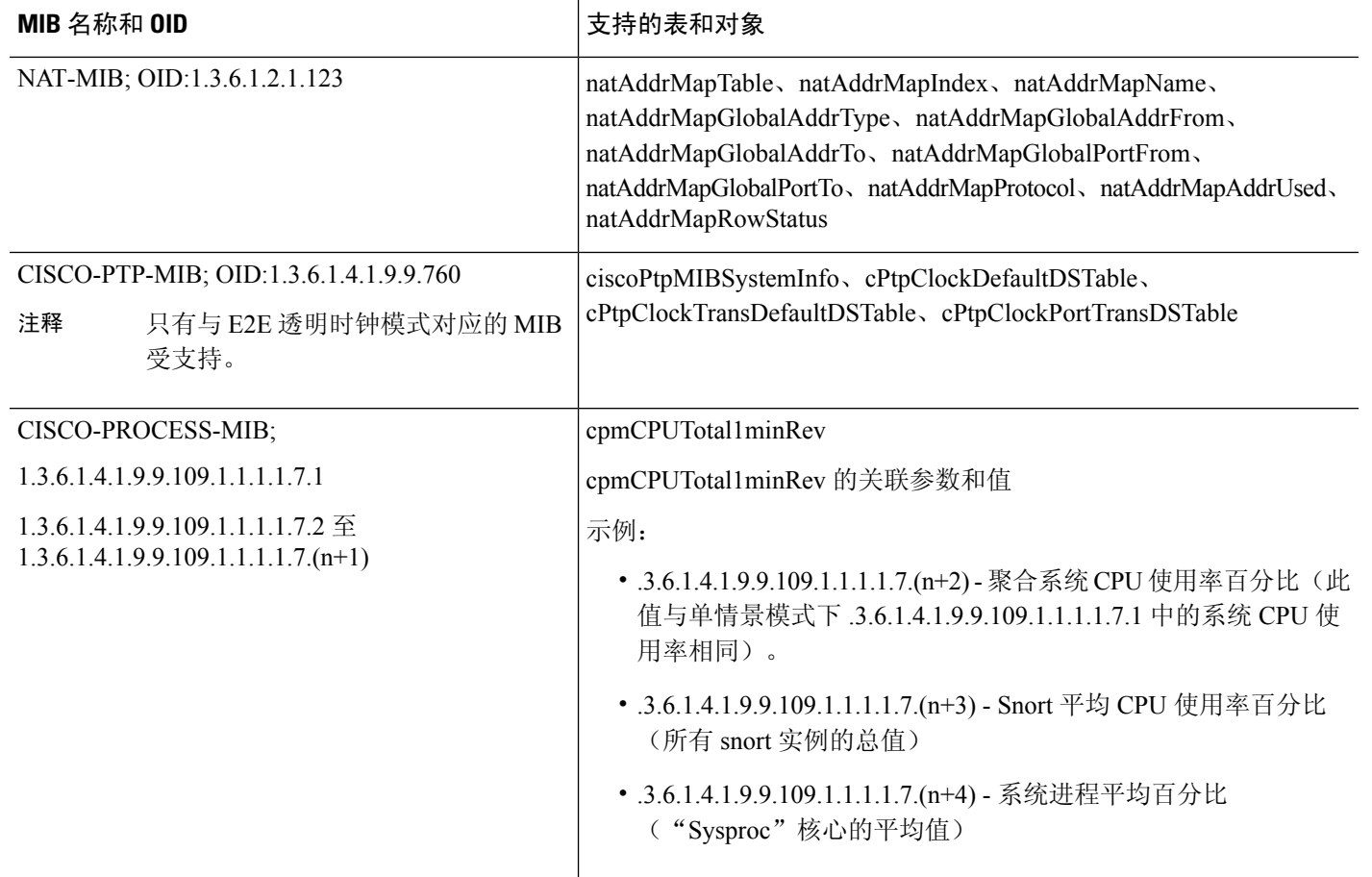

## 支持的陷阱(通知)

下表列出支持的陷阱(通知)及其关联 MIB。

表 **5:** 支持的陷阱(通知)

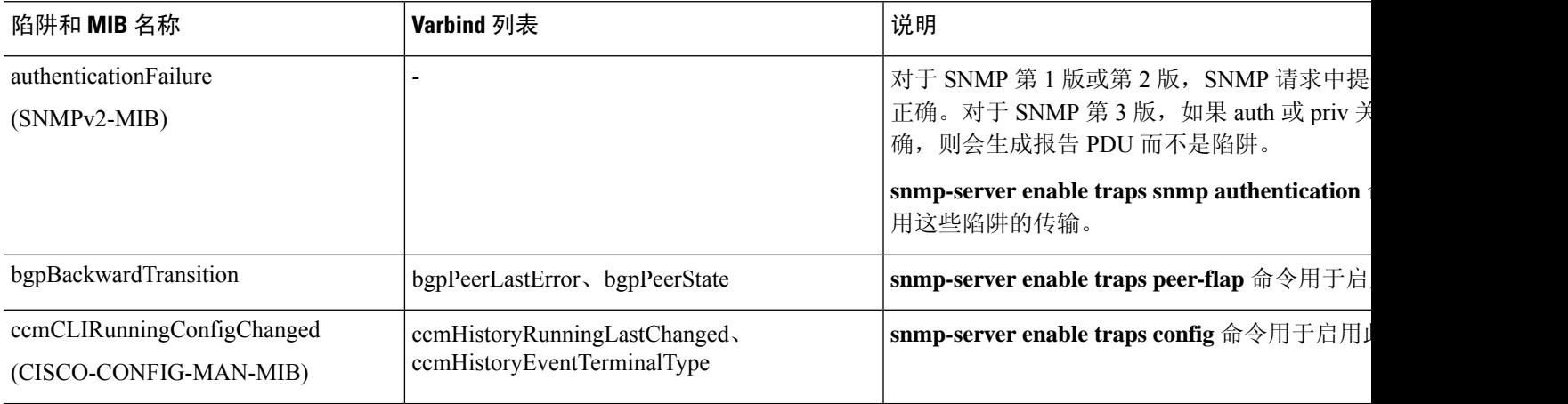

 $\mathbf{l}$ 

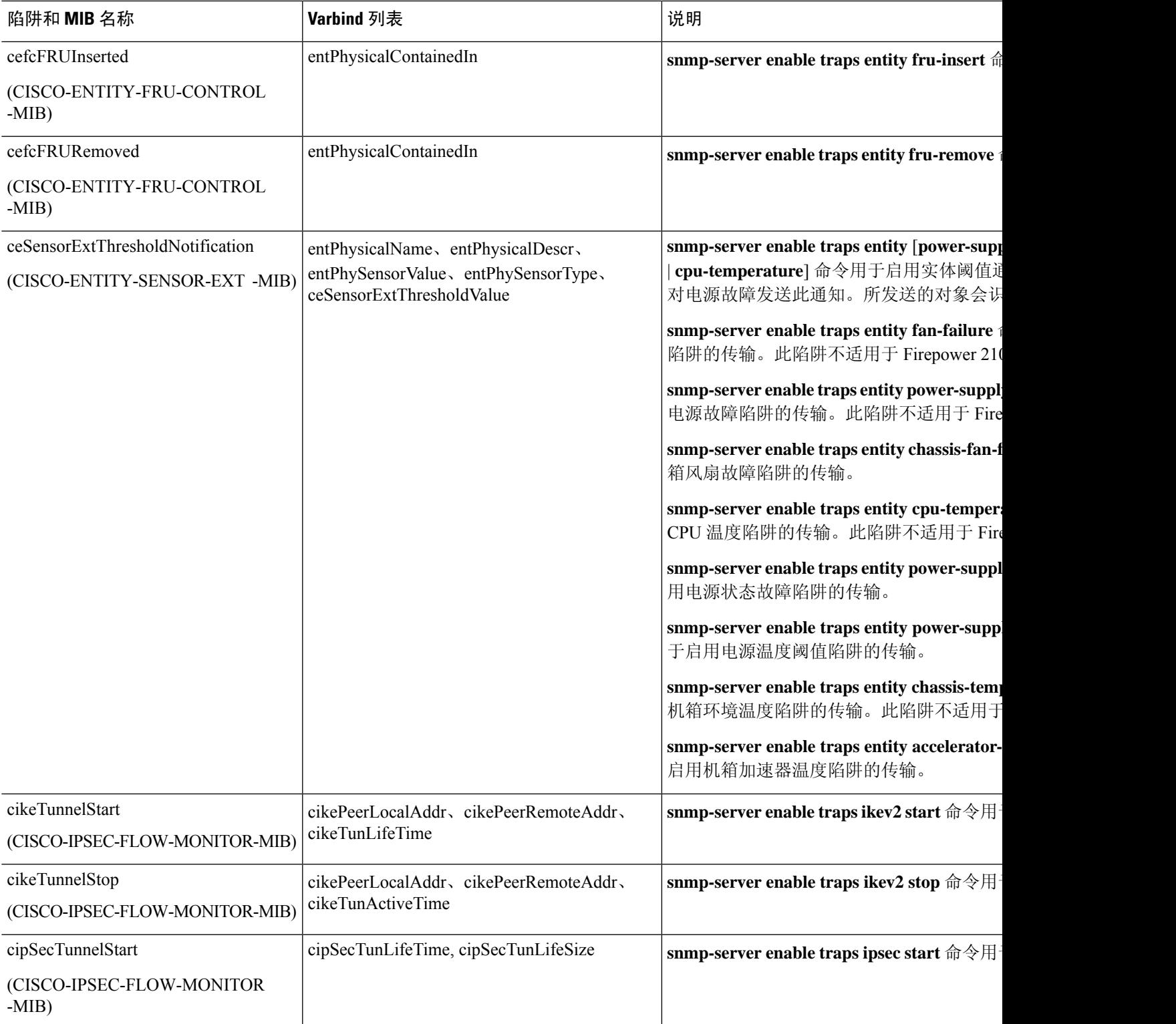

I

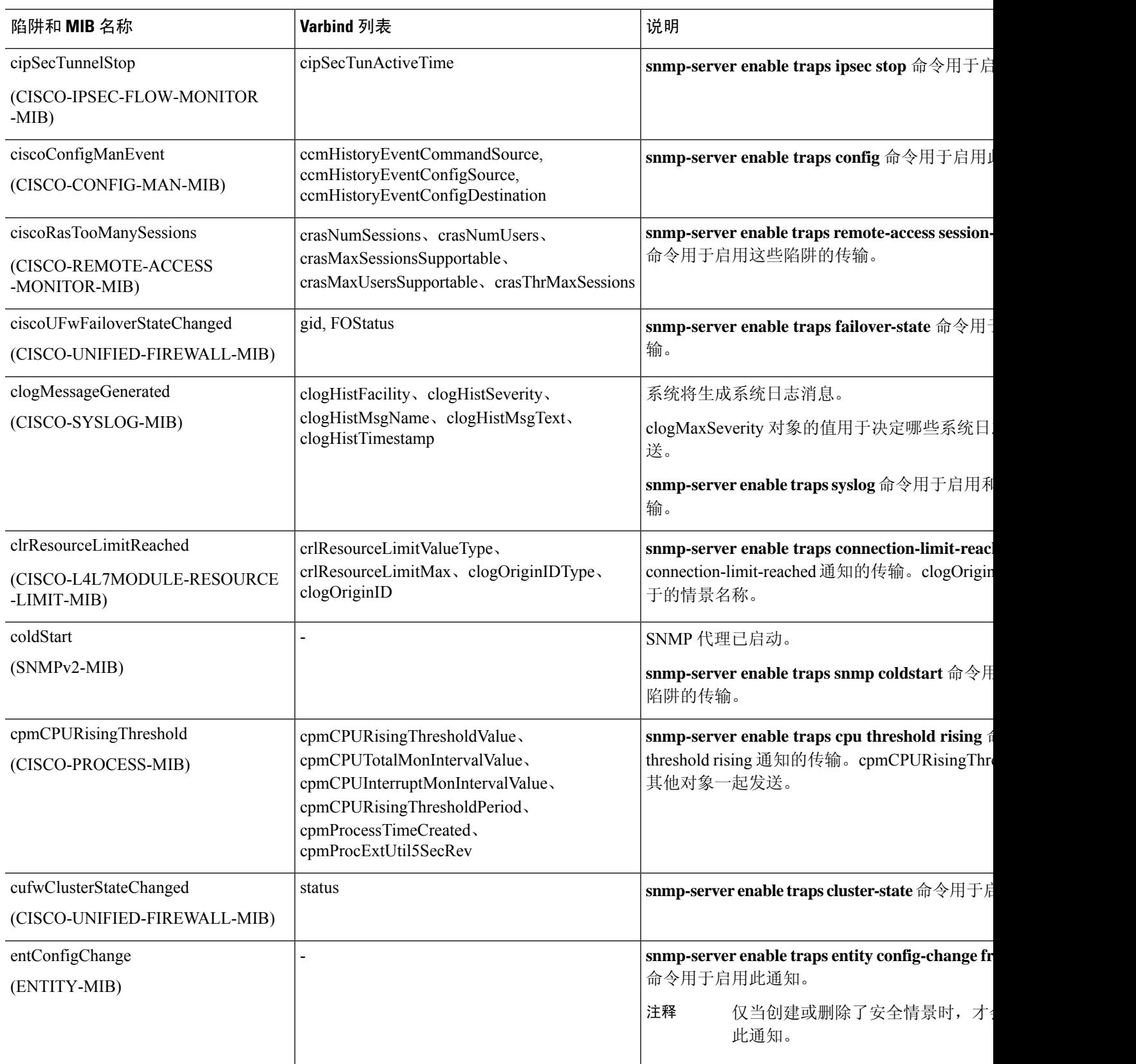

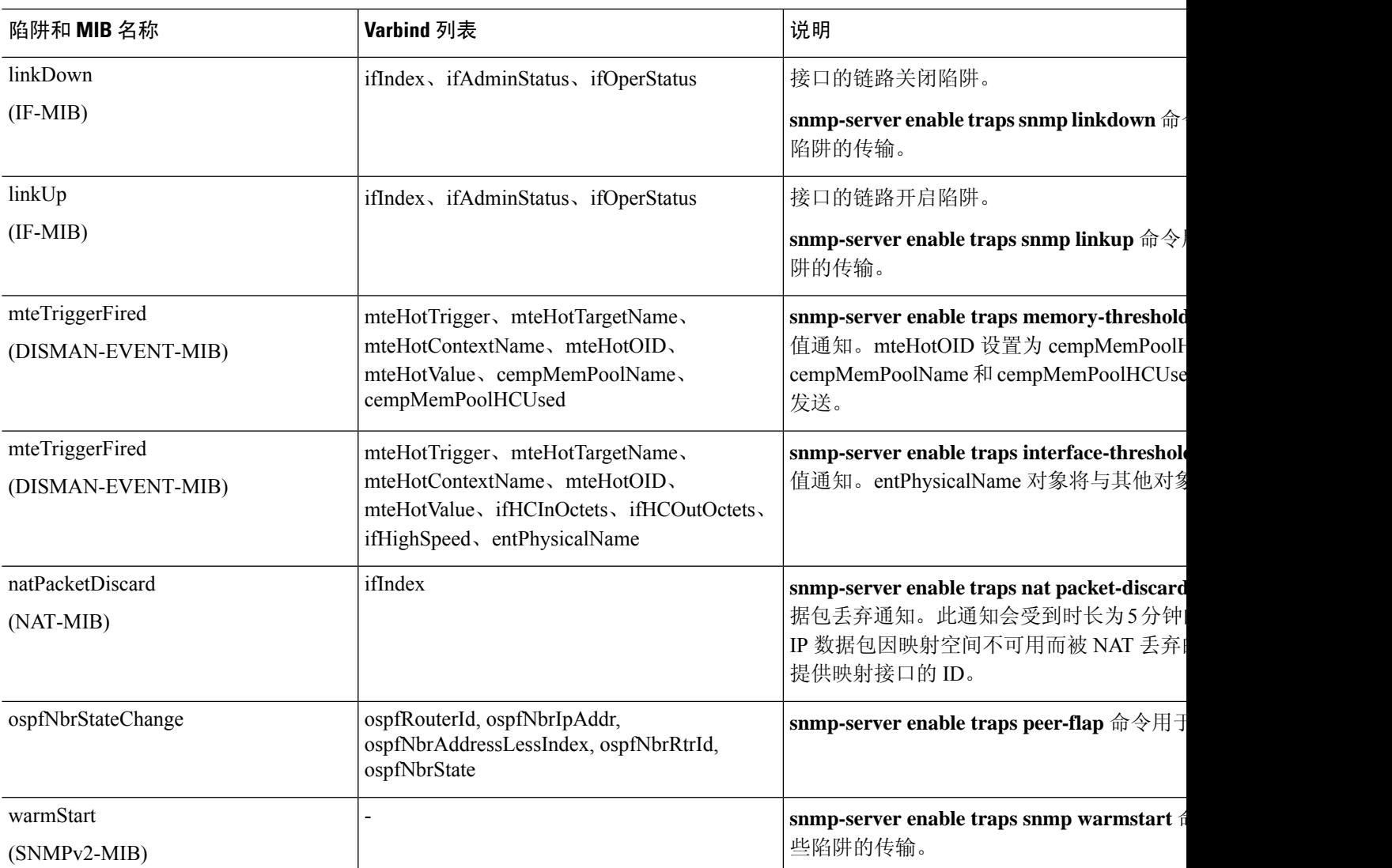

## 接口类型和示例

产生 SNMP 流量统计信息的接口类型包括:

- 逻辑 由软件驱动程序收集的统计信息,它是物理统计信息的子集。
- 物理 由硬件驱动程序收集的统计信息。每个物理指定接口具有一组与其关联的逻辑和物理统 计信息。每个物理接口可能具有多个与其关联的 VLAN 接口。VLAN 接口仅具有逻辑统计信 息。

对于具有多个与其关联的VLAN接口的物理接口,请注意,ifInOctets OID 和 ifOutoctets OID 的 SNMP 计数器会与该物理接口的汇聚流量计数器相匹 配。 注释

• VLAN 专用 - SNMP 使用 ifInOctets 和 ifOutOctets 的逻辑统计信息。

下表中的示例显示SNMP流量统计信息中的差异。示例1显示对于**show interface**命令和**show traffic** 命令而言物理与逻辑输出统计信息中的差异。示例 2 显示对于 **show interface** 命令和 **show traffic** 命 令而言VLAN专用接口的输出统计信息。示例表明统计信息接近于为**showtraffic**命令显示的输出。

### 表 **6:** 物理接口和 **VLAN** 接口的 **SNMP** 流量统计信息

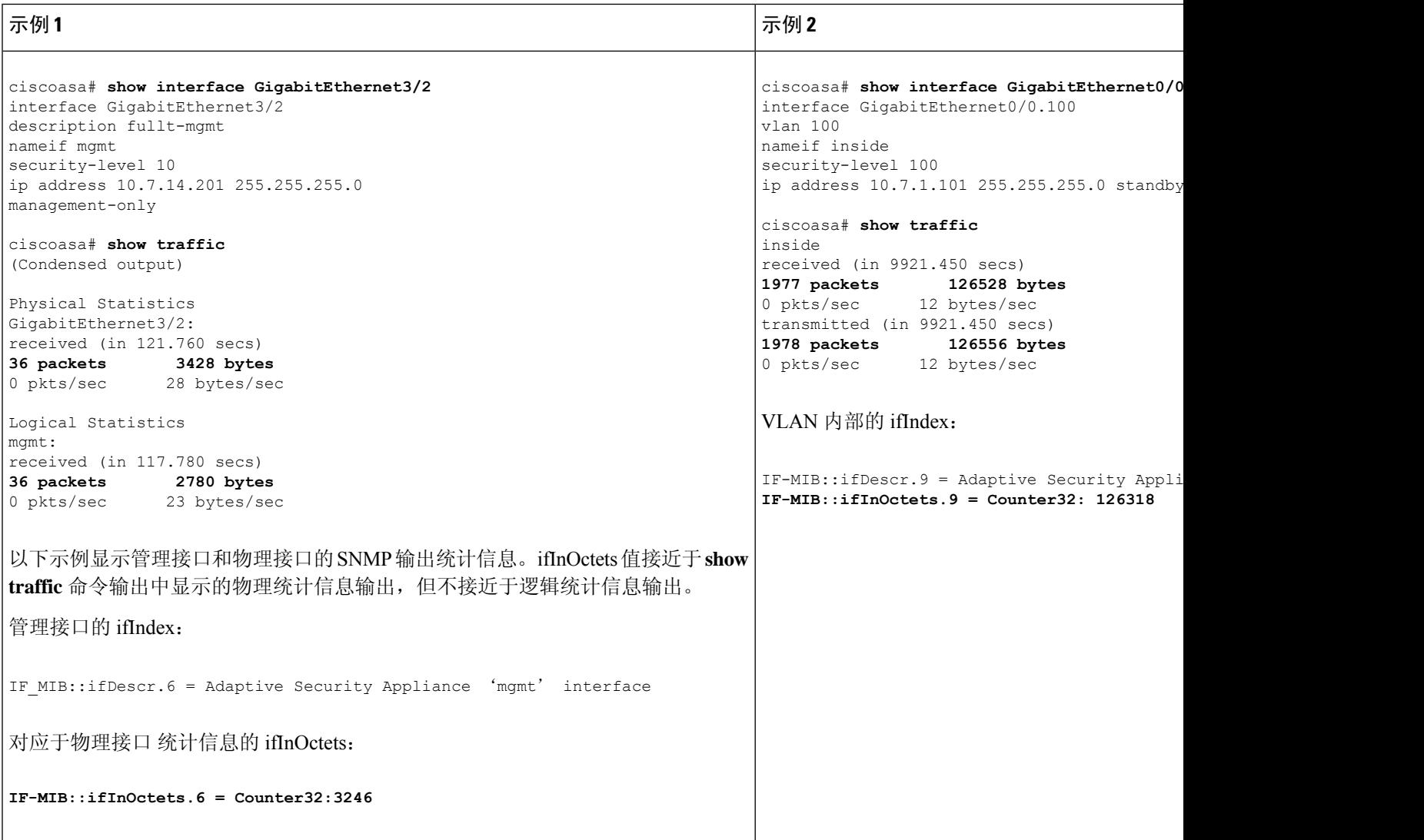

### **SNMP** 第 **3** 版概述

SNMP 第 3 版提供第 1 版或第 2c 版中没有的安全增强功能。SNMP 第 1 版和第 2c 版以明文形式在 SNMP 服务器和 SNMP 代理之间传输数据。SNMP 第 3 版向安全协议操作中添加了身份验证和隐私 选项。此外,此版本通过基于用户的安全模式 (USM) 和基于视图的访问控制模式 (VACM) 控制对 SNMP 代理和 MIB 对象的访问。ASA 还支持创建 SNMP 组和用户,以及为安全 SNMP 通信启用传 输身份验证和加密所需的主机。

### 安全模型

为进行配置,身份验证和隐私选项会共同组成安全模式。安全模式应用于用户和组,它们分为以下 三种类型:

- NoAuthPriv 无身份验证且无隐私,意味着未对消息应用安全设置。
- AuthNoPriv 有身份验证但无隐私,意味着消息会进行身份验证。
- AuthPriv 有身份验证并有隐私,意味着消息会进行身份验证并加密。

### **SNMP** 组

SNMP 组是可以将用户添加到的访问控制策略。每个 SNMP 组配置有安全模式,并与 SNMP 视图关 联。SNMP 组内的用户必须与 SNMP 组的安全模式匹配。这些参数指定 SNMP 组内的用户使用的身 份验证和隐私类型。每个 SNMP 组名称/安全模式对必须唯一。

### **SNMP** 用户

SNMP 用户具有指定的用户名、用户所属的组、身份验证密码、加密密码,以及要使用的身份验证 和加密算法。身份验证算法选项包括 SHA-1、SHA-224、SHA-256 HMAC 和 SHA-384。加密算法选 项为 3DES 和 AES(在 128、192 和 256 版中可用)。创建用户时,必须将其与 SNMP 组相关联。 然后,用户将继承该组的安全模式。

# $\overline{\mathscr{C}}$

注释 配置 SNMP v3 用户账户时,请确保身份验证算法的长度等于或大于加密算法的长度。

### **SNMP** 主机

SNMP 主机是 SNMP 通知和陷阱所发送到的 IP 地址。要配置 SNMP 第 3 版主机及目标 IP 地址, 必 须配置用户名,因为陷阱仅发送到已配置的用户。SNMP 目标 IP 地址和目标参数名称在 ASA 上必 须唯一。每个SNMP主机只能具有一个与其关联的用户名。要接收SNMP陷阱,请在添加**snmp-server host** 命令后,确保将 NMS 上的用户凭证配置为与 ASA 的凭证相匹配。

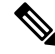

注释 最多可以添加 8192 台主机。但是,其中仅 128 台可用于陷阱。

### **ASA** 和思科 **IOS** 软件之间的实施差异

ASA 中的 SNMP 第 3 版实施在以下方面不同于思科 IOS 软件中的 SNMP 第 3 版实施:

- 本地引擎和远程引擎 ID 为不可配置。本地引擎 ID 是在 ASA 启动时或者创建了情景时生成。
- 不支持基于视图的访问控制,导致 MIB 浏览不受限制。
- 支持限于以下 MIB:USM、VACM、FRAMEWORK 和 TARGET。
- 您必须使用正确的安全模式创建用户和组。
- 您必须按正确的顺序删除用户、组和主机。
- 使用 snmp server host 命令创建 ASA 规则以允许传入 SNMP 流量。

### **SNMP** 系统日志消息传递

SNMP 生成编号为 212*nnn* 的详细系统日志消息。系统日志消息向指定接口上的指定主机表明 SNMP 请求、SNMP 陷阱、SNMP 信道和来自 ASA 或 ASASM 的 SNMP 响应的状态。

有关系统日志消息的详细信息,请参阅系统日志消息指南。

注释 如果 SNMP 系统日志消息超过较高的速率(约 4000 条/秒), 则 SNMP 轮询将失败。

### 应用服务和第三方工具

有关 SNMP 支持的信息, 请参阅以下 URL:

[http://www.cisco.com/en/US/tech/tk648/tk362/tk605/tsd\\_technology\\_support\\_sub-protocol\\_home.html](http://www.cisco.com/en/US/tech/tk648/tk362/tk605/tsd_technology_support_sub-protocol_home.html) 有关使用第三方工具处理 SNMP 第 3 版 MIB 的信息,请参阅以下 URL: [http://www.cisco.com/en/US/docs/security/asa/asa83/snmp/snmpv3\\_tools.html](http://www.cisco.com/en/US/docs/security/asa/asa83/snmp/snmpv3_tools.html)

## **SNMP** 准则

本节介绍您在配置 SNMP 之前应查看的准则和限制。

### 故障转移和集群准则

• 将 SNMPv3 用于集群或故障转移时, 如果在初始集群形成后添加新的集群设备或更换故障转移 设备, 则SNMPv3用户不会复制到新设备。您必须将SNMPv3用户重新添加到控制/主用设备, 以强制用户复制到新设备;或者,也可以直接在新设备上添加用户(SNMPv3 用户和组是无法 在集群数据设备上输入配置命令的规则的例外)。重新配置每个用户,方法是在控制/主用设备 上输入 **snmp-serveruser***username group-name***v3** 命令,或者直接使用未加密形式的 *priv-password* 选项和 *auth-password* 选项连接到数据/备用设备。

### **IPv6** 准则(所有 ASA 型号)

可以通过 IPv6 传输来配置 SNMP, 以便 IPv6 主机能够执行 SNMP 查询, 并从运行 IPv6 软件的设备 接收 SNMP 通知。SNMP 代理和相关的 MIB 已进行增强,以支持 IPv6 寻址。

#### **IPv6 Firepower 2100** 准则

Firepower 2100 运行名为 FXOS的底层操作系统,并同时支持设备模式(默认)和平台模式;请参阅 将 Firepower 2100 [设置为设备或平台模式。](asa-919-general-config_chapter2.pdf#nameddest=unique_55)

在平台模式下时,必须在 FXOS 中配置 IPv6 管理 IP 地址。以下示例配置 IPv6 管理接口和网关:

```
Firepower-chassis# scope fabric-interconnect a
Firepower-chassis /fabric-interconnect # scope ipv6-config
Firepower-chassis /fabric-interconnect/ipv6-config # show ipv6-if
Management IPv6 Interface:
IPv6 Address Prefix IPv6 Gateway
----------------------------------- ---------- ------------
2001::8998 64 2001::1
Firepower-chassis /fabric-interconnect/ipv6-config # set out-of-band ipv6 2001::8999
ipv6-prefix 64 ipv6-gw 2001::1
Firepower-chassis /fabric-interconnect/ipv6-config* # commit-buffer
Firepower-chassis /fabric-interconnect/ipv6-config #
```
### 其他准则

- 在设备模式下运行的系统不会发出电源陷阱。
- 对于平台模式下的 Firepower 2100,无法轮询 EtherChannel 的成员接口,并且不会生成成员接口 的陷阱。如果直接在 FXOS 中启用 SNMP, 则支持此功能。设备模式不受影响。
- 对于平台模式下的 [Firepower](https://www.cisco.com/c/en/us/td/docs/security/firepower/2100/mib/b_FXOS_2100_MIBRef/about_cisco_fxos_mib_files.html) 2100, 不支持单个端口成员的 ASA 陷阱; 请参阅 思科 Firepower 2100 FXOS MIB [参考指南。](https://www.cisco.com/c/en/us/td/docs/security/firepower/2100/mib/b_FXOS_2100_MIBRef/about_cisco_fxos_mib_files.html)
- 您必须具有 Cisco Works for Windows 或其他符合 SNMP MIB-II 标准的浏览器才能接收 SNMP 陷阱或浏览 MIB。
- SNMP 不支持通过 VPN 隧道进行管理访问(**management-access** 命令)。 对于基于 VPN 的 SNMP,我们建议在环回接口上启用 SNMP。您无需启用管理访问功能即可在环回接口上使用 SNMP。环回接口也适用于 SSH。
- 不支持基于视图的访问控制,但是 VACM MIB 可供浏览以确定默认视图设置。
- ENTITY-MIB 在非管理情景中不可用。在非管理情景中改用 IF-MIB 执行查询。
- ENTITY-MIB 对 Firepower 9300不可用。相反,请使用 CISCO-FIREPOWER-EQUIPMENT-MIB 和 CISCO-FIREPOWER-SM-MIB。
- 在某些设备上,观察到 **snmpwalk** 输出中的接口 (ifDescr) 顺序在重新启动后发生变化。ASA 使 用一种算法来确定 SNMP 查询的 ifIndex 表。当 ASA 启动时,接口将按 ASA 读取配置时加载的 顺序添加到 ifIndex 表中。添加到 ASA 的新接口会附加到 ifIndex 表中的接口列表。随着接口的 添加,删除或重命名,可能会影响重新启动时接口的顺序。
- 在 **snmpwalk** 命令中提供 OID 时,snmpwalk 工具会查询子树中指定 OID 下的所有变量并显示 其值。因此,要查看设备上对象的全面输出,请确保在 **snmpwalk** 命令中提供 OID。
- 对于 AIP SSM 或 AIP SSC 不支持 SNMP 第 3 版。
- 不支持 SNMP 调试。
- 不支持 ARP 信息检索。
- 不支持 SNMP SET 命令。
- 使用 NET-SNMP 第 5.4.2.1 版时,仅支持 AES128 加密算法版本。不支持 AES256 或 AES192 加 密算法版本。
- 如果结果导致 SNMP 处于不一致状态, 则会对现有配置进行更改。
- 对于 SNMP 第 3 版,必须按以下顺序进行配置: 组、用户、主机。
- 对于 Firepower 2100, 当通过设备管理接口配置 SNMPv3 时, 所有 SNMPv3 用户都可以轮询设 备,即使它们未在主机配置中进行映射。
- 对于防火墙 3100 ,**snmpwalk** 命令仅从管理情景轮询 FXOS mib。
- 在删除组之前, 您必须确保删除与该组关联的所有用户。
- 在删除用户之前,您必须确保未配置与该用户名关联的主机。
- 如果已使用特定安全模式将用户配置为属于特定组,并且如果该组的安全级别进行了更改, 则 必须按此顺序执行以下操作:
	- 从该组中删除用户。
	- 更改组安全级别。
	- 添加属于新组的用户。
- 不支持创建自定义视图来限制对 MIB 对象子集的用户访问。
- 所有的请求和陷阱只能在默认的 Read/Notify View 中获取。
- 在管理情景中生成 connection-limit-reached 陷阱。要生成此陷阱,您必须在已达到连接限制的用 户情景中配置至少一个 SNMP 服务器主机。
- 您最多可以添加 4000 台主机。但是,其中仅 128 台可用于陷阱。
- 支持的活动轮询目标总数为 128。
- 您可以指定网络对象以指示要添加为主机组的个别主机。
- 您可以将多个用户与一台主机关联。
- 您可以在不同的 **host-group** 命令中指定重叠网络对象。为最后一个主机组指定的值会对不同网 络对象中的公用主机集合生效。
- 如果删除主机组或与其他主机组重叠的主机,则系统会使用所配置的主机组中已指定的值再次 设置主机。
- 主机获取的值取决于用于运行命令的指定序列。
- SNMP 发送的消息大小的限制为 1472 字节。
- ASA 支持每个情景的 SNMP 服务器陷阱主机数不受限制。**show snmp-serverhost** 命令输出仅显 示正在轮询 ASA 的活动主机,以及静态配置的主机。

### 故障排除提示

• 要确保接收来自 NMS 的传入数据包的 SNMP 进程,请输入以下命令:

ciscoasa(config)# **show process** | **grep snmp**

• 要捕获来自 SNMP 的系统日志消息并将其显示在 ASA 控制台上,请输入以下命令:

ciscoasa(config)# **logging list snmp message 212001-212015** ciscoasa(config)# **logging console snmp**

• 要确保 SNMP 进程正在发送和接收数据包,请输入以下命令:

ciscoasa(config)# **clear snmp-server statistics** ciscoasa(config)# **show snmp-server statistics**

输出基于 SNMPv2-MIB 的 SNMP 组。

• 要确保 SNMP 数据包通过 ASA 并指向 SNMP 进程,请输入以下命令:

ciscoasa(config)# **clear asp drop** ciscoasa(config)# **show asp drop**

• 如果 NMS 无法成功请求对象或者未正确处理来自 ASA 的传入陷阱, 请使用数据包捕获确定问 题,方法是输入以下命令:

```
ciscoasa (config)# access-list snmp permit udp any eq snmptrap any
ciscoasa (config)# access-list snmp permit udp any any eq snmp
ciscoasa (config)# capture snmp type raw-data access-list snmp interface mgmt
ciscoasa (config)# copy /pcap capture:snmp tftp://192.0.2.5/exampledir/snmp.pcap
```
- 如果 ASA 不按预期执行,请通过执行以下操作来获取有关网络拓扑和流量的信息:
	- 对于 NMS 配置,请获取以下信息:

超时次数

重试计数

引擎 ID 缓存

- 使用的用户名和密码
- 发出以下命令:

**show block**

**show interface**

**show process**

**show cpu**

**show vm**

- 如果发生严重错误,如要帮助重现错误,请将回溯文件和 **show tech-support** 命令的输出发送到 思科 TAC。
- 如果不允许SNMP流量通过ASA接口,您可能还需要使用**icmppermit**命令允许来自远程SNMP 服务器的 ICMP 流量。
- •执行 SNMP 漫游操作时,ASA 将查询 MEMPOOL DMA 和 MEMPOOL Global SHARED 池中 的内存信息。这可能会导致与SNMP相关的CPU消耗导致丢包。要缓解此问题,请避免使用 **no snmp-server enable oid** 命令轮询与全局共享池相关的 OID。禁用时,内存池 OID 将返回 0 字 节。
- 当您在一个请求中使用 SNMPGET 对大量 OID 进行轮询 ASP 丢弃计数器时, 需要重复轮询 ASP 丢弃计数器,而这会导致更高的CPU占用率。因此,我们建议您确定要监控的重要计数器,并 在每个计数器上使用 SNMPGET 来获取这些值,以减少对 CPU 的影响。
- 有关更多故障排除信息,请参阅以下 URL: <http://www.cisco.com/c/en/us/support/docs/security/asa-5500-x-series-next-generation-firewalls/116423-troubleshoot-asa-snmp.html>

## 配置 **SNMP**

本节介绍如何配置 SNMP。

### 过程

步骤 **1** 启用 SNMP 代理和 SNMP 服务器。

- 步骤 **2** 配置 SNMP 陷阱。
- 步骤 **3** 配置 SNMP 第 1 版和第 2c 版参数或 SNMP 第 3 版参数。

### 启用 **SNMP** 代理和 **SNMP** 服务器

要启用 SNMP 代理和 SNMP 服务器,请执行以下步骤:

#### 过程

在 ASA 上启用 SNMP 代理和 SNMP 服务器。默认情况下,SNMP 服务器已启用。

#### **snmp-server enable**

示例:

ciscoasa(config)# snmp-server enable

### 配置 **SNMP** 陷阱

要指定 SNMP 代理生成哪些陷阱以及如何将其收集并发送到 NMS,请执行以下步骤:

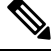

启用所有 SNMP 或系统日志陷阱时, SNMP 进程可能会消耗代理和网络中的过多资源,导致系统挂 起。如果您发现系统延迟、未完成的请求或超,可以选择性地启用 SNMP 和系统日志陷阱。例如, 您可以跳过信息系统日志陷阱严重性级别。 注释

### 过程

将单个陷阱、陷阱集合或所有陷阱发送到 NMS。

**snmp-server enable traps** [**all** | **syslog** | **snmp** [**authentication** | **linkup** | **linkdown** | **coldstart** | **warmstart**] | **config** | **entity** [**config-change** | **fru-insert** | **fru-remove** | **fan-failure** | **cpu-temperature** | **chassis-fan-failure** | **power-supply**] | **chassis-temperature** | **power-supply-presence** | **power-supply-temperature l1-bypass-status**] | **ikev2** [**start** | **stop**] | **cluster-state** | **failover-state** | **peer-flap** | **ipsec** [**start** | **stop**] | **remote-access** [**session-threshold-exceeded**] | **connection-limit-reached** | **cpu threshold rising** | **interface-threshold** | **memory-threshold** | **nat** [**packet-discard**]

#### 示例:

ciscoasa(config)# snmp-server enable traps snmp authentication linkup linkdown coldstart warmstart

通过此命令可以将系统日志消息作为陷阱发送到NMS。默认配置已启用所有SNMP标准陷阱,如示 例所示。要禁用这些陷阱,请使用 **no snmp-server enable traps snmp** 命令。

如果输入此命令而不指定陷阱类型,则默认为 **syslog** 陷阱。默认情况下,会启用 **syslog** 陷阱。默认 SNMP 陷阱随系统日志陷阱继续启用。

您需要同时配置 **logging history** 命令和 the **snmp-server enable traps syslog** 命令才能从系统日志 MIB 生成陷阱。

要恢复 SNMP 陷阱的默认启用,请使用 **clear configure snmp-server** 命令。默认情况下会禁用所有 其他陷阱。

仅在管理情景中可用的陷阱:

- **connection-limit-reached**
- **entity**
- **memory-threshold**

仅通过管理情景为系统情景中物理连接的接口生成的陷阱:

• **interface-threshold**

在单一模式下,所有其他陷阱在管理情景和用户环境中都可用。

**config** 陷阱启用 ciscoConfigManEvent 通知和 ccmCLIRunningConfigChanged 通知,在退出配置模式 后会生成这些通知。

如果 CPU 使用率大于所配置监控期的所配置阈值,则系统会生成 **cpu threshold rising** 陷阱。

当已用系统情景内存达到总系统内存的80%时,系统会从管理情景中生成**memory-threshold**陷阱。 对于所有其他用户情景,当在该特定情景中已用内存达到总系统内存的 80% 时会生成此陷阱。

某些陷阱不适用于某些硬件型号。使用 ? 代替陷阱关键字来确定哪些陷阱可用于您的设备。例如:

• Firepower 1000 系列 仅支持以下实体陷阱:**chassis-temperature**、**config-change** 和 **cpu-temperature**。

### 配置 **CPU** 使用率阈值

要配置 CPU 使用率阈值,请执行以下步骤:

### 过程

为高 CPU 阈值和阈值监控期配置阈值。

**snmp cpu threshold rising** *threshold\_value monitoring\_period*

示例:

ciscoasa(config)# snmp cpu threshold rising 75% 30 minutes

要清除阈值和 CPU 使用率的监控期间,请使用此命令的 **no** 形式。如果未配置 **snmp cpu threshold** rising 命令, 则高阈值级别的默认值为超过 70%, 临界阈值级别的默认值为超过 95%。默认监控期 设置为 1 分钟。

注释 SNMP 不监控电压传感器。

临界 CPU 阈值级别始终保持在 95%,无法配置。高 CPU 阈值的有效阈值范围为 10% 到 94%。监控 期的有效值范围为 1 到 60 分钟。

### 配置物理接口阀值

要配置物理接口阈值,请执行以下步骤:

过程

配置 SNMP 物理接口的阀值。

**snmp interface threshold** *threshold\_value*

示例:

ciscoasa(config)# snmp interface threshold 75%

要清除 SNMP 物理接口的阈值,请使用此命令的 **no** 形式。阈值定义为接口带宽利用率的百分比。 有效阈值范围为 30% 到 99%。默认值为 70%。

**snmp interface threshold** 命令仅在管理情景中可用。

物理接口使用情况在单模和多模下受到监控,系统情景中物理接口的陷阱通过管理情景发送。仅物 理接口用于计算阈值使用情况。

### 配置 **SNMP** 版本 **1** 或版本 **2c** 的参数

要配置 SNMP 第 1 版或第 2c 版的参数,请执行以下步骤:

### 过程

步骤 **1** 指定 SNMP 通知的接收者,指示从其发送陷阱的接口,并识别可以连接至 ASA 的 NMS 或 SNMP 管 理器的名称和 IP 地址。

{interface hostname | ip\_address} [| ] [community-string] [{|用户名}] [端口] **snmp-server host trappollcommunity version1 2cudp-port**

示例:

ciscoasa(config)# snmp-server host mgmt 10.7.14.90 version 2c ciscoasa(config)# snmp-server host corp 172.18.154.159 community public

ciscoasa(config)# snmp-server host mgmt 12:ab:56:ce::11 version 2c

**trap** 关键字可将 NMS 限制为仅接收陷阱。**poll** 关键字可将 NMS 限制为仅发送请求(轮询)。默认 情况下, SNMP 陷阱已启用。默认情况下, UDP 端口为 162。社区字符串是 ASA 与 NMS 之间的共 享密钥。密钥是一个区分大小写的值,长度最多为32个字母数字字符。不允许使用空格。默认社区 字符串为 public。ASA 使用此密钥确定传入的 SNMP 请求是否有效。例如,您可以使用某社区字符 串来指定站点,然后使用同一字符串配置 ASA 和管理站。ASA 使用指定的字符串,并且不会对包 含无效社区字符串的请求作出响应。但是,如果 SNMP 监控是通过管理接口而不是诊断接口, 则无 需 ASA 验证社区字符串即可进行轮询。在使用加密的社区字符串后,对所有系统(例如 CLI、 ASDM、CSM 等) 仅显示加密的形式。明文密码不可见。加密的社区字符串始终由 ASA 生成; 您 输入的一般是明文形式。

关键字指定用于陷阱和请求(轮询)的SNMP版本。**version** 仅允许使用所选版本与服务器通信。

要在添加**snmp-serverhost**命令后接收陷阱,请确保使用ASA上配置的凭证相同的凭证来配置NMS 上的用户。

步骤 **2** 设置仅供与 SNMP 第 1 版或第 2c 版配合使用的社区字符串。

### **snmp-server community** *community-string*

示例:

ciscoasa(config)# snmp-server community onceuponatime

您应避免使用特殊字符(! , @,#, \$, %, ^, &, \*, \) 在社区字符串。通常,使用为操作系 统使用的功能保留的任何特殊字符可能会导致意外结果。例如,反斜线(\)被解释为转 义字符,不应在社区字符串中使用。 注释

### 步骤 **3** 设置 SNMP 服务器位置或联系人信息。

#### **snmp-server** [**contact** | **location**] *text*

示例:

ciscoasa(config)# snmp-server location building 42 ciscoasa(config)# snmp-server contact EmployeeA

*text* 参数指定联系人或 ASA 系统管理员的名称。名称区分大小写,最多可包含 127 个字符。可包含 空格,但多个空格将缩为一个空格。

步骤 **4** 设置 SNMP 请求的侦听端口。

#### **snmp-server listen-port** *lport*

示例:

ciscoasa(config)# snmp-server lport 192

*lport* 参数是接受传入请求的端口。默认侦听端口为 161。**snmp-server listen-port** 命令仅在管理情景 中可用,在系统情景中不可用。如果在当前使用中的端口上配置**snmp-server listen-port**命令,系统 将显示以下消息:

The UDP port port is in use by another feature. SNMP requests to the device will fail until the snmp-server listen-port command is configured to use a different port.

现有 SNMP 线程会持续轮询(每 60 秒一次), 直到端口可用, 如果端口仍在使用中, 则会发出系 统日志 %ASA-1-212001。

### 配置 **SNMP** 第 **3** 版的参数

要配置 SNMP 第 3 版的参数, 请执行以下步骤:

过程

步骤 **1** 指定仅供与 SNMP 第 3 版配合使用的新 SNMP 组。

**snmp-server group** *group-name* **v3** [**auth** | **noauth** | **priv**]

示例:

ciscoasa(config)# snmp-server group testgroup1 v3 auth

配置社区字符串后,系统会自动生成具有与社区字符串相匹配的名称的另外两个组:一个表示第 1 版的安全模式,一个表示第 2 版的安全模式。**auth** 关键字可启用数据包身份验证。**noauth** 关键字表 示未在使用数据包身份验证或加密。**priv** 关键字可启用数据包加密和身份验证。**auth** 或 **priv** 关键字 不存在默认值。

步骤 **2** 为仅供与 SNMP 第 3 版配合使用的 SNMP 组配置新用户。

**snmp-serveruser** *username group\_name* **v3** [**engineID** *engineID*] [**encrypted**] [**auth**{**sha** |**sha224** |**sha256** | **sha384**} *auth\_password* [**priv** {**3des** | **aes** {**128** | **192** | **256**}} *priv\_password*]]

示例:

ciscoasa(config)# snmp-server user testuser1 testgroup1 v3 auth md5 testpassword aes 128 mypassword ciscoasa(config)# snmp-server user testuser1 public v3 encrypted auth md5 00:11:22:33:44:55:66:77:88:99:AA:BB:CC:DD:EE:FF

username 参数是属于 SNMP 代理的主机上用户的名称。用户名最多输入 32 个字符。名称必须以字 母开头。有效字符包括字母、数字、 (下划线)、. (句点)、@(邮箱符号)和 - (连字符)。

group-name 参数是用户所属的组的名称。**v3** 关键字指定应使用 SNMP 第 3 版安全模式并允许使用 **encrypted**、 **priv**和 **auth** 关键字。**engineID** 关键字是可选的,可指定用于本地化用户的身份验证和 加密信息的 ASA 的 engineID。engineID 参数必须指定有效的 ASA engineID。

**encrypted** 关键字指定加密格式的密码。加密密码必须满足以下要求。

• 必须是十六进制格式。

- 必须包含最少 8 个字符, 最多 80 个字符。
- 必须仅包含字母、数字和以下字符: ~`!@#%^&\*() -+{}[]|\:;'''<,>./
- 不得包含以下符号: \$(美元符号)、? (问号)或 = (等号)。
- 必须包含至少 5 个不同的字符。
- 不得包含过多连续递增或递减数字或字母。例如,字符串"12345"包含四个此类字符,字符串 "ZYXW"包含三个此类字符。如果此类字符的总数超过某个限值(通常约大于 4 至 6 个字 符),则简单性检查将会失败。
	- 在使用的非递增或递减字符数介于两者之间时,系统不会重置连续递增或递减字符 计数。例如,abcd&!21 将致使密码检查失败,但 abcd&!25 不会。 注释

**auth** 关键字指定应使用的身份验证级别((**sha**、**sha224**、**sha256** 或 **sha384**)。**priv** 关键字指定加 密级别。不存在 **auth** 或 **priv** 关键字或默认关键字的默认值。

对于加密算法,可以指定 **3des** 或 **aes** 关键字。您还可以指定要使用的 AES 加密算法版本:**128**、**192** 或 **256**。auth-password 参数指定身份验证用户密码。priv-password 参数指定加密用户密码。

如果忘记密码,则无法将其恢复,必须重新配置用户。您可以指定纯文本密码或本地化摘要。本地 化摘要必须与为用户选择的身份验证算法(SHA、SHA-224、SHA-256 或 SHA-384)相匹配。当用 户配置显示在控制台上或写入到文件(例如,启动配置文件)时,始终显示本地化身份验证和隐私 摘要而非纯文本密码(参阅第二个示例)。密码的最小长度为1个字母数字字符;但是,出于安全 原因, 我们建议使用至少 8 个字母数字字符。

将 SNMPv3 用于集群或故障转移时,如果在初始集群形成后添加新的集群设备或更换故障转移设 备,则 SNMPv3 用户不会复制到新设备。您必须将 SNMPv3 用户重新添加到控制/主用设备, 以强 制用户复制到新设备;或者,也可以直接在新设备上添加用户(SNMPv3 用户和组是无法在集群数 据设备上输入配置命令的规则的例外)。重新配置每个用户,方法是在控制/主用设备上输入username group-name命令, 或者直接在数据/备用设备上输入priv-password选项和auth-password选项(未加密形 式)。**snmp-server user v3**

如果在控制/主用设备上使用**encrypted**关键字输入用户,系统将显示一条错误消息,通知您SNMPv3 用户命令不会被复制。此行为还意味着在复制期间不会清除现有 SNMPv3 用户和组命令。

例如,使用通过加密密钥输入的命令的控制/主动设备:

```
ciscoasa(config)# snmp-server user defe abc v3 encrypted auth sha
c0:e7:08:50:47:eb:2e:e4:3f:a3:bc:45:f6:dd:c3:46:25:a0:22:9a
priv aes 256 cf:ad:85:5b:e9:14:26:ae:8f:92:51:12:91:16:a3:ed:de:91:6b:f7:
f6:86:cf:18:c0:f0:47:d6:94:e5:da:01
ERROR: This command cannot be replicated because it contains localized keys.
```
例如,在集群复制期间的数据设备上(仅在配置中存在**snmp-serveruser**命令的情况下才会显示):

```
ciscoasa(cfg-cluster)#
Detected Cluster Master.
Beginning configuration replication from Master.
WARNING: existing snmp-server user CLI will not be cleared.
```
步骤 **3** 指定 SNMP 通知的接收方。指示从其发送陷阱的接口。确定可以连接到 ASA 的 NMS 或 SNMP 管理 器的名称和 IP 地址。

**snmp-server host** *interface* {*hostname* | *ip\_address*} [**trap**| **poll**] [**community** *community-string*] [**version** {**1** | **2c** | **3** *username*}] [**udp-port** *port*]

示例:

ciscoasa(config)# snmp-server host mgmt 10.7.14.90 version 3 testuser1 ciscoasa(config)# snmp-server host mgmt 10.7.26.5 version 3 testuser2 ciscoasa(config)# snmp-server host mgmt 12:ab:56:ce::11 version 3 testuser3

**trap** 关键字可将 NMS 限制为仅接收陷阱。**poll** 关键字可将 NMS 限制为仅发送请求(轮询)。默认 情况下,SNMP 陷阱已启用。默认情况下,UDP 端口为 162。社区字符串是 ASA 与 NMS 之间的共 享密钥。密钥是一个区分大小写的值,最多为32个字母数字字符。不允许使用空格。默认社区字符 串为 public。ASA 使用此密钥确定传入的 SNMP 请求是否有效。例如,您可以使用某社区字符串来 指定站点,然后使用同一字符串配置 ASA 和 NMS。ASA 使用指定的字符串,并且不会对包含无效 社区字符串的请求作出响应。在使用加密的社区字符串后,对所有系统(例如 CLI、ASDM、CSM 等)仅显示加密的形式。明文密码不可见。加密的社区字符串始终由ASA生成;您输入的一般是明 文形式。

关键字指定用于陷阱和请求(轮询)的SNMP版本。**version** 仅允许使用所选版本与服务器通信。

在 ASA 上配置 SNMP 第 3 版主机时, 用户必须与该主机关联。

要在添加**snmp-serverhost**命令后接收陷阱,请确保使用ASA上配置的凭证相同的凭证来配置NMS 上的用户。

#### 步骤 **4** 设置 SNMP 服务器位置或联系人信息。

### **snmp-server** [**contact** | **location**] *text*

示例:

ciscoasa(config)# snmp-server location building 42 ciscoasa(config)# snmp-server contact EmployeeA

*text* 参数指定联系人或 ASA 系统管理员的名称。名称区分大小写,最多可包含 127 个字符。可包含 空格,但多个空格将缩为一个空格。

步骤 **5** 设置 SNMP 请求的侦听端口。

#### **snmp-server listen-port** *lport*

示例:

ciscoasa(config)# snmp-server lport 192

*lport* 参数是接受传入请求的端口。默认侦听端口为 161。**snmp-server listen-port** 命令仅在管理情景 中可用,在系统情景中不可用。如果在当前使用中的端口上配置**snmp-server listen-port**命令,系统 将显示以下消息:

The UDP port port is in use by another feature. SNMP requests to the device will fail until the snmp-server listen-port command is configured to use a different port.

现有 SNMP 线程会持续轮询(每 60 秒一次), 直到端口可用, 如果端口仍在使用中, 则会发出系 统日志 %ASA-1-212001。

### 配置用户组

要配置其中含有一组指定用户的 SNMP 用户列表,请执行以下步骤:

### 过程

配置 SNMP 用户列表。

**snmp-server user-list** *list\_name* **username** *user\_name*

示例:

ciscoasa(config)# snmp-server user-list engineering username user1

*listname* 参数指定用户列表的名称,长度可以为最多 33 个字符。**username***user\_name* 关键字/参数对 指定在用户列表中可以配置的用户。使用 **snmp-server user***username* 命令配置用户列表中的用户, 仅在使用的是 SNMP 第 3 版的情况下该命令才可用。用户列表必须具有多个用户,并且能与主机名 或 IP 地址范围关联。

### 将用户与网络对象关联

要将用户列表中的单个用户或用户组与网络对象相关联,请执行以下步骤:

### 过程

将用户列表中的单个用户或用户组与网络对象相关联。

**snmp-server host-group** *net\_obj\_name* [**trap**| **poll**] [**community** *community-string*] [**version** {**1** | **2c** | **3** {*username* | **user-list** *list\_name*}] [**udp-port** *port*]

示例:

```
ciscoasa(config)# snmp-server host-group inside net1 trap community public version 1
ciscoasa(config)# snmp-server host-group inside net1 trap community public version 2c
ciscoasa(config)# snmp-server host-group inside net1 trap version 3 user1
ciscoasa(config)# snmp-server host-group inside net1 trap version 3 user-list engineering
```
*net\_obj\_name* 参数指定用户或用户组与之关联的接口网络对象名称。

**trap** 关键字指定只能发送陷阱,并且不允许浏览此主机(轮询)。默认情况下,SNMP 陷阱处于启 用状态。

**poll** 关键字指定允许浏览主机(轮询),但不能发送陷阱。

community 关键字指定来自 NMS 的请求需要非默认字符串, 或是当生成发送至 NMS 的陷阱时需要 非默认字符串。您只能将此关键字用于 SNMP 第 1 版或第 2c 版。*community-string* 参数指定类似密 码的字符串,该字符串随通知一起发送或者在 NMS 发出的请求中发送。社区字符串最多可以包含 32 个字符。

**version** 关键字将 SNMP 通知版本设置为版本 1、2c 或 3 以用于发送陷阱和接受请求(投票)。默认 版本为 1。

*username* 参数指定您在使用 SNMP 版本 3 时用户的名称。

**user-list** *list\_name* 关键字/参数对指定用户列表的名称。

**udp-port** *port* 关键字/参数对指定必须将 SNMP 陷阱发送到非默认端口上的 NMS 主机并设置该 NMS 主机的 UDP 端口号。默认 UDP 端口为 162。

## 监控 **SNMP**

请参阅以下用于监控 SNMP 的命令。

- **show running-config snmp-server** [**default**] 此命令可显示所有 SNMP 服务器配置信息。
- **show running-config snmp-server group** 此命令可显示 SNMP 组配置设置。
- **show running-config snmp-server host** 此命令可显示供 SNMP 用于控制发送到远程主机的消息和通知的配置设置。
- **show running-config snmp-server host-group**

此命令可显示 SNMP 主机组配置。

- **show running-config snmp-server user** 此命令可显示 SNMP 基于用户的配置设置。
- **show running-config snmp-server user-list**

此命令可显示 SNMP 用户列表配置。

• **show snmp-server engineid**

此命令可显示所配置的 SNMP 引擎的 ID。

#### • **show snmp-server group**

此命令可显示已配置的 SNMP 组的名称。如果已经配置社区字符串,则默认情况下在输出中会 显示两个额外的组。此行为是正常的。

#### • **show snmp-server statistics**

此命令可显示已配置的 SNMP 服务器特征。要将所有 SNMP 计数器重置为零,请使用 **clear snmp-server statistics** 命令。

#### • **show snmp-server user**

此命令可显示已配置的用户特征。

### 示例

以下示例说明如何显示 SNMP 服务器统计信息:

```
ciscoasa(config)# show snmp-server statistics
0 SNMP packets input
   0 Bad SNMP version errors
    0 Unknown community name
   0 Illegal operation for community name supplied
   0 Encoding errors
   0 Number of requested variables
   0 Number of altered variables
   0 Get-request PDUs
   0 Get-next PDUs
   0 Get-bulk PDUs
   0 Set-request PDUs (Not supported)
0 SNMP packets output
    0 Too big errors (Maximum packet size 512)
   0 No such name errors
   0 Bad values errors
   0 General errors
   0 Response PDUs
    0 Trap PDUs
```
### 以下示例说明如何显示 SNMP 服务器运行配置:

```
ciscoasa(config)# show running-config snmp-server
no snmp-server location
no snmp-server contact
snmp-server enable traps snmp authentication linkup linkdown coldstart
```
## **SNMP** 示例

下节提供了可用作所有 SNMP 版本的参考的示例。

### **SNMP** 第 **1** 版和第 **2c** 版

下例显示了 ASA 如何从内部接口上的主机 192.0.2.5 接收 SNMP 请求, 但又不向任何主机发送任何 SNMP 系统日志请求:

ciscoasa(config)# **snmp-server host 192.0.2.5** ciscoasa(config)# **snmp-server location building 42** ciscoasa(config)# **snmp-server contact EmployeeA** ciscoasa(config)# **snmp-server community ohwhatakeyisthee**

### **SNMP** 第 **3** 版

下例显示了 ASA 如何使用 SNMP 版本 3 安全模型接收 SNMP 请求, 这要求配置遵循如下特定的顺 序:组、用户、主机:

ciscoasa(config)# **snmp-server group v3 vpn-group priv** ciscoasa(config)# **snmp-server user admin vpn group v3 auth sha letmein priv 3des cisco123** ciscoasa(config)# **snmp-server host mgmt 10.0.0.1 version 3 priv admin**

## **SNMP** 历史记录

表 **7: SNMP** 历史记录

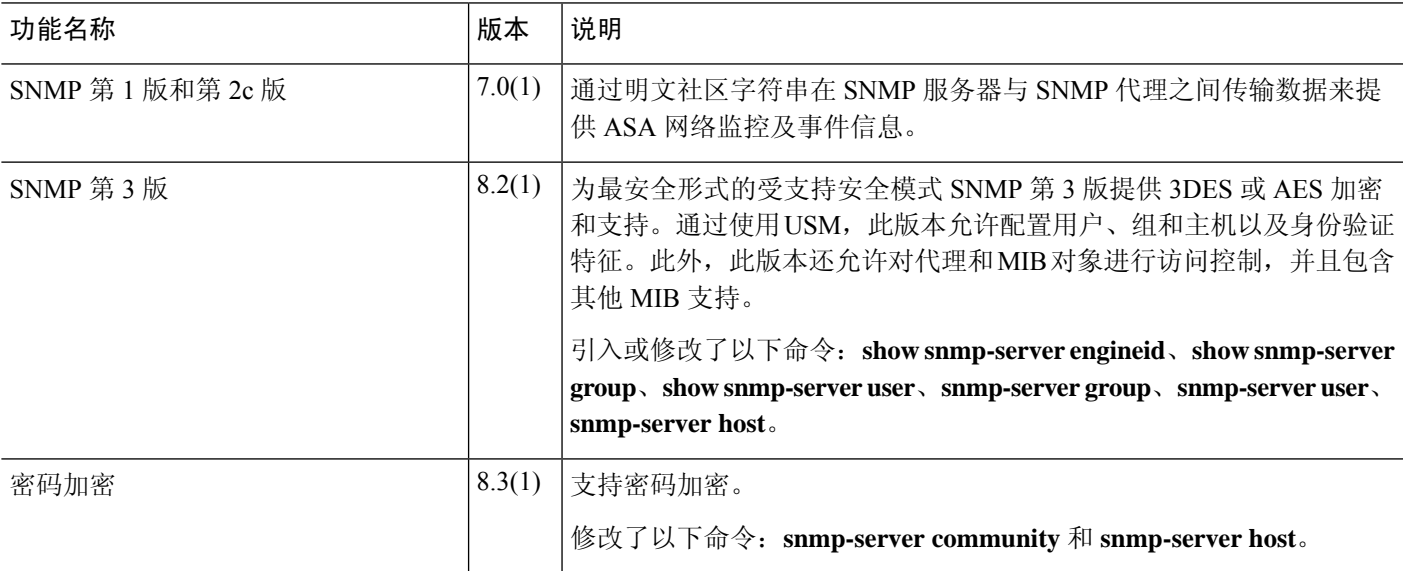

 $\mathbf l$ 

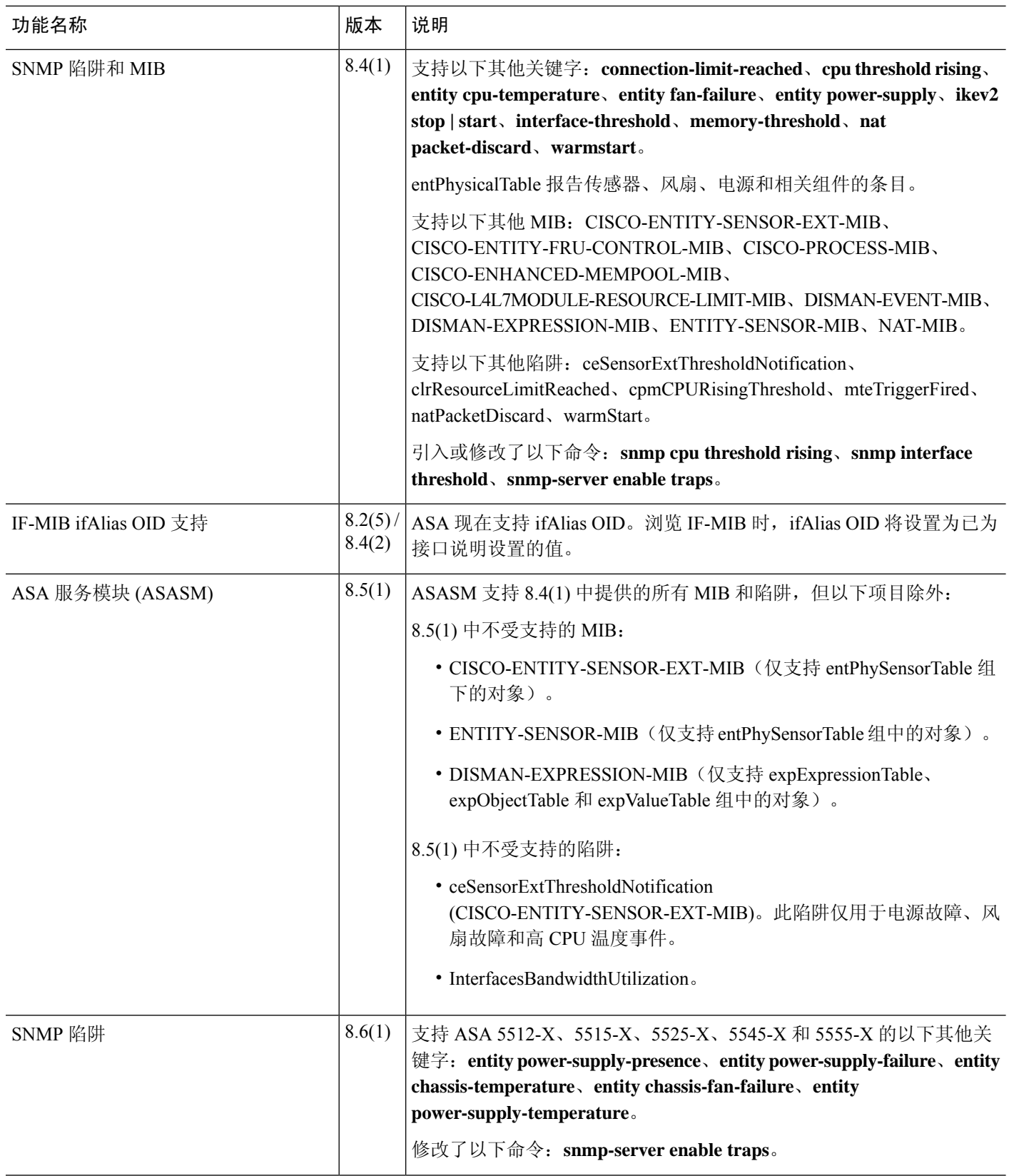

 $\mathbf{l}$ 

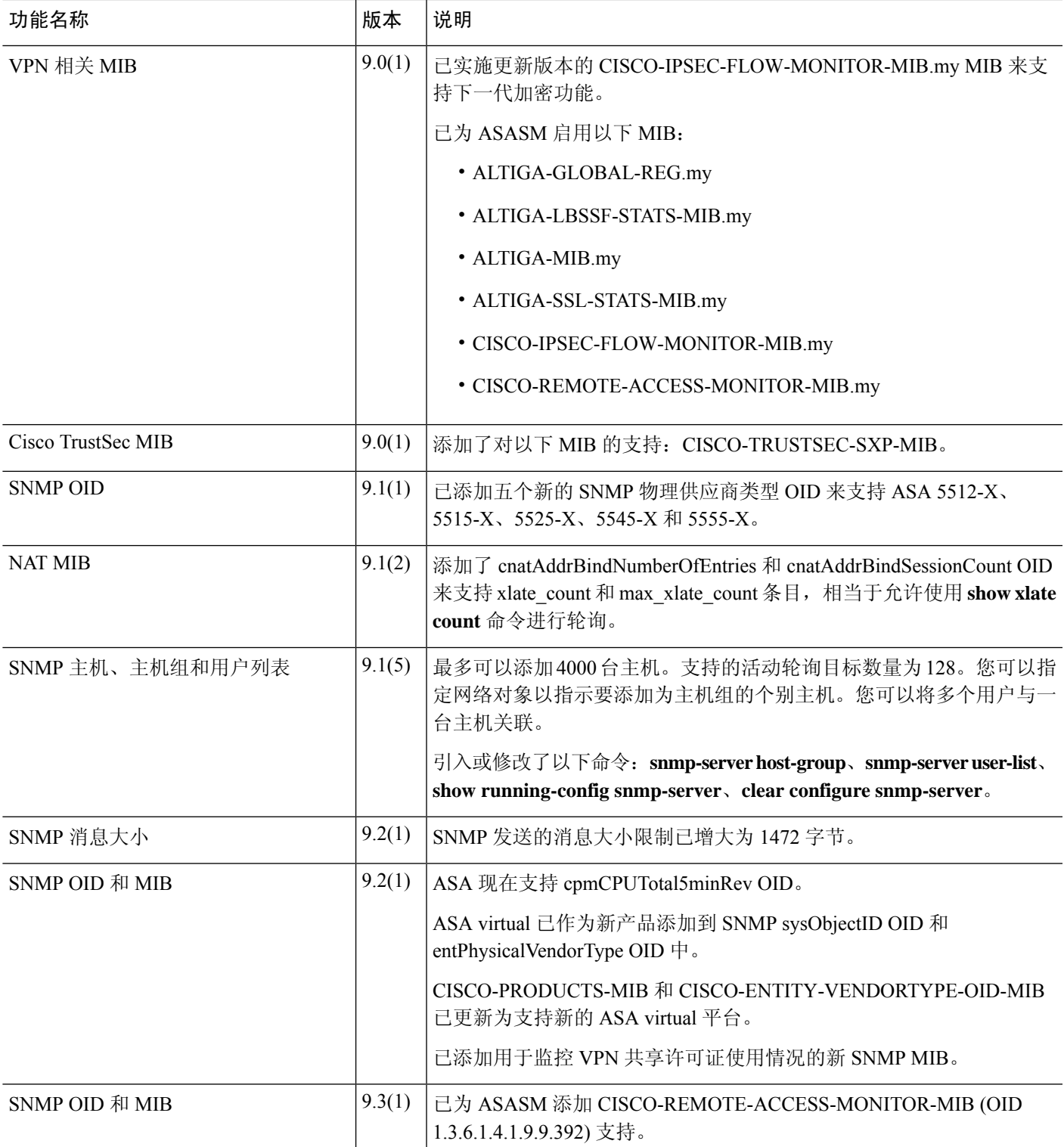

I

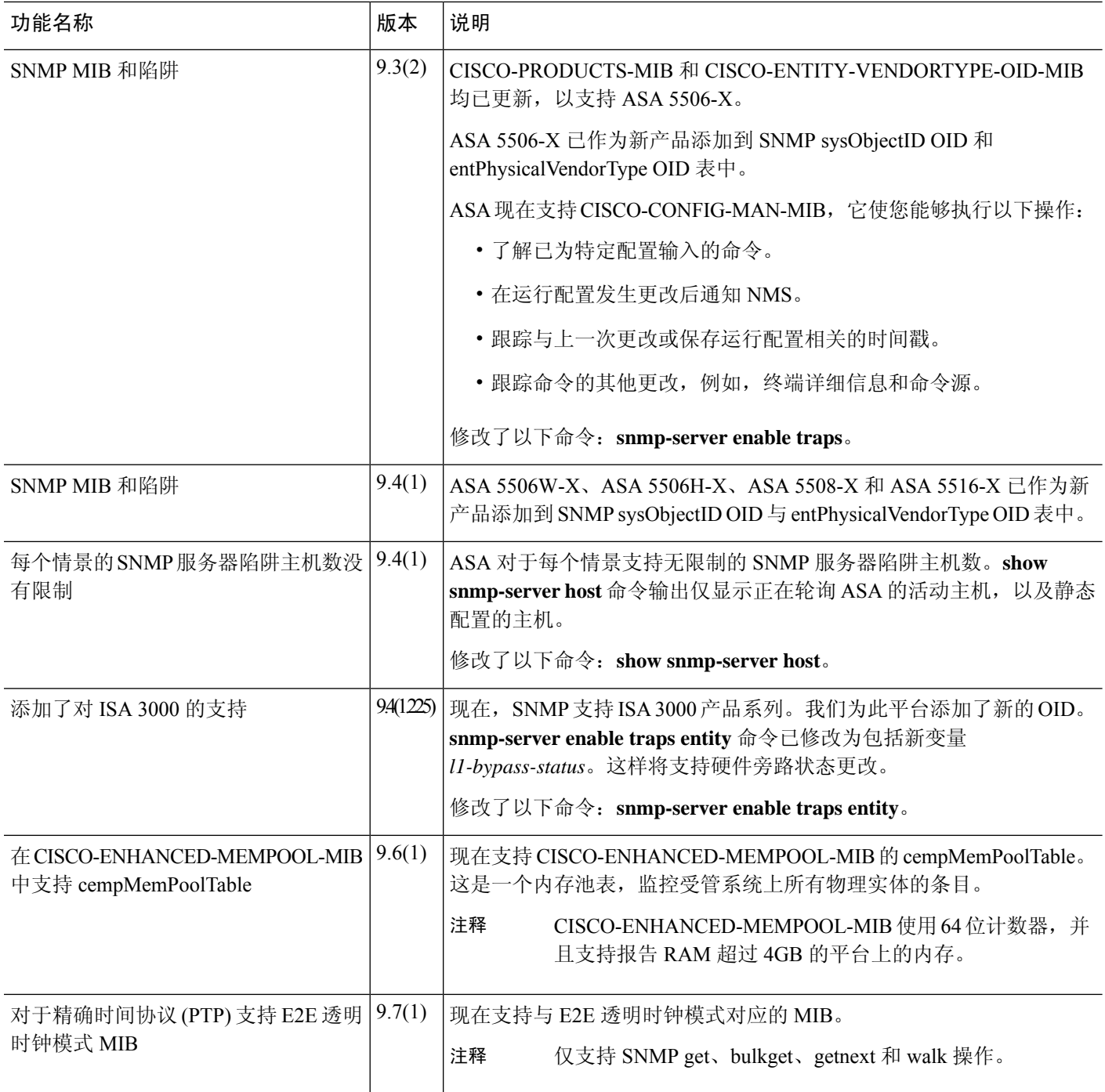

 $\mathbf{l}$ 

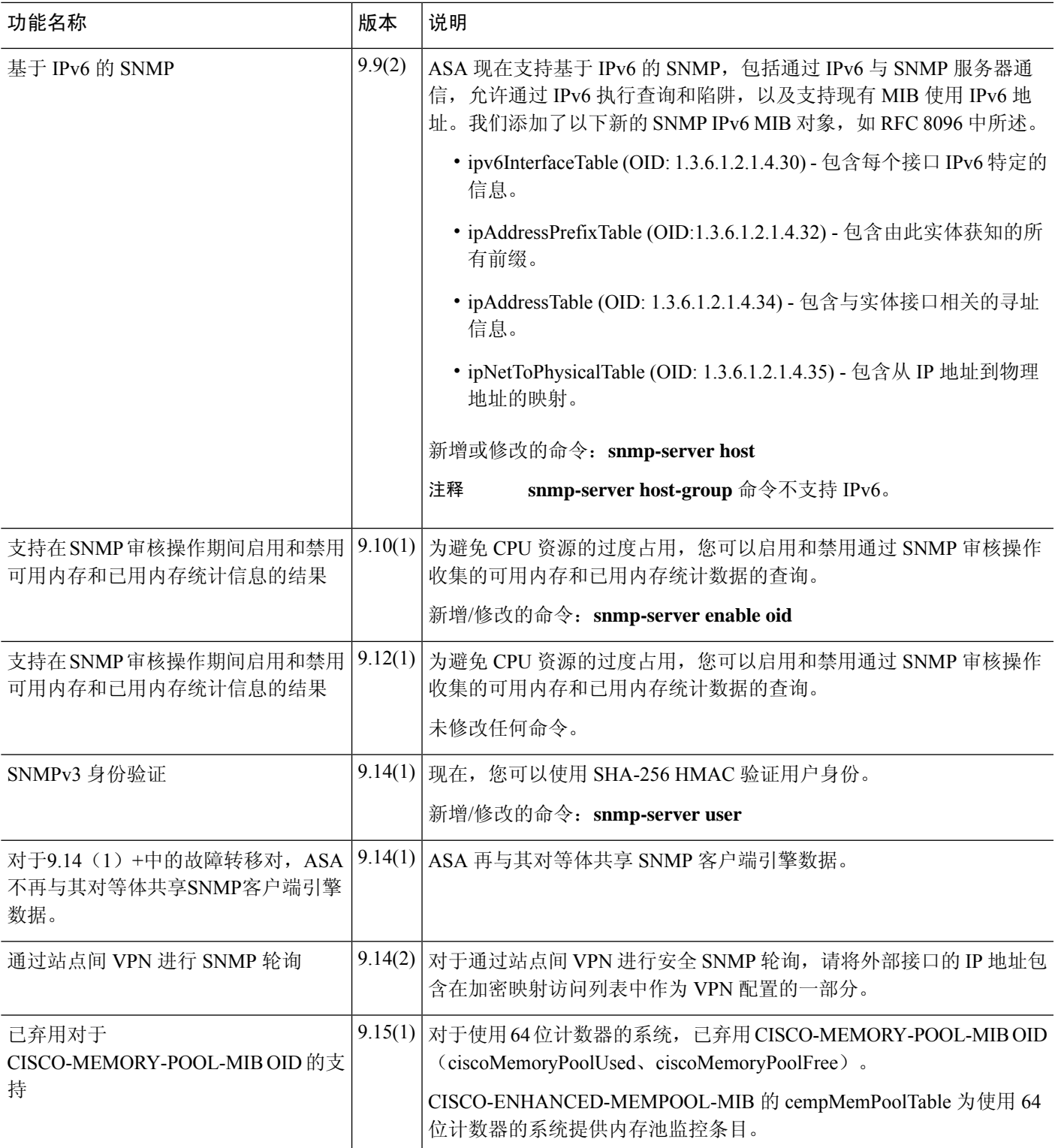

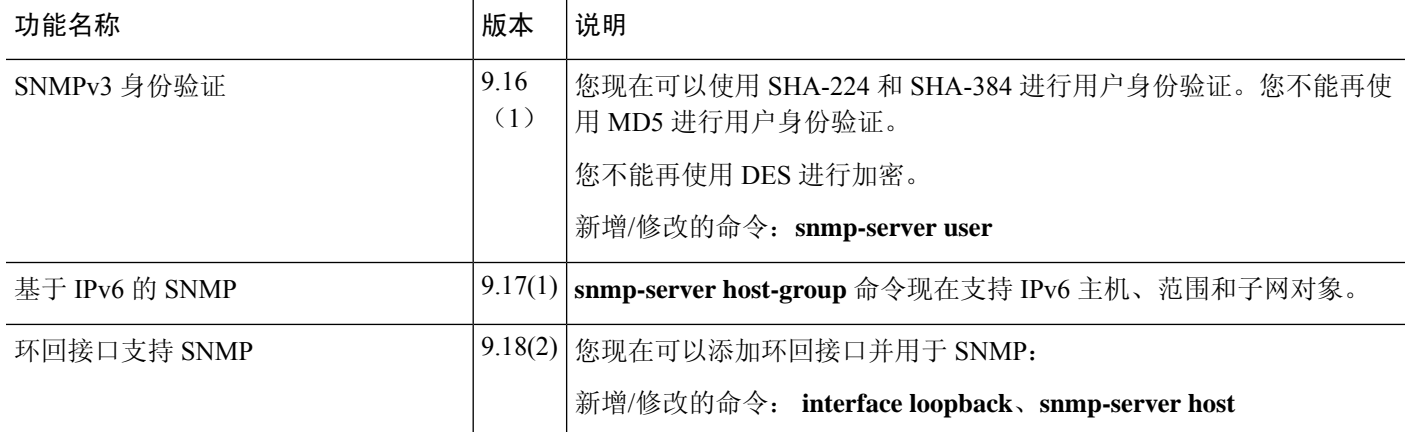

٠

当地语言翻译版本说明

思科可能会在某些地方提供本内容的当地语言翻译版本。请注意,翻译版本仅供参考,如有任何不 一致之处,以本内容的英文版本为准。